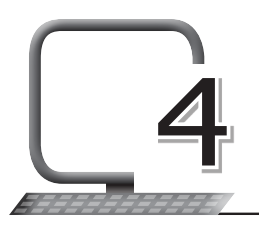

## **LEARNING OUTCOMES**

#### **After this lesson, students will be able to:**

- » Recall how to:
	- Open, close, save and exit from Word 2013.
	- Type, edit and format a document.
- » Define Mail Merge and describe its uses.
- » List the three main steps for Mail Merge.
- » Define and create the main document.
- » Define and create the mailing list.
- » Define and create the merged document.

#### **WARM UP**

Write any three occasions on which someone would send the same letters to different people.

**Ans.** Do it yourself.

## **CHAPTER NOTES**

- » Mail Merge is a useful tool which allows you to create multiple letters, labels, envelopes, name tags, and much more using information stored in the form of a list, a database, or a spreadsheet.
- » While performing a mail merge, you need a Word document and a recipient list, which may be an Excel workbook or a database table.
- » The Mail Merge process has three documents involved in creating and

printing letters and e-mails, or labels and envelopes:

- Main document: This document contains text and graphics that are identical for each version of the merged document.
- Mailing list: This document contains the data which is used to fill in information in your main document.
- Merged document: This document is a combination of the main document and the mailing list.
- » The mail merge process generally requires the following steps:
	- 1. Creating a main document and/or the template
	- 2. Creating a data source
	- 3. Defining the merge fields in the main document
	- 4. Merging the data with the main document
	- 5. Saving/Exporting the main document and the merged document, if required.

## **DEMONSTRATION**

- » Create the main document
- » Create the mailing list
- » Create the merged document

# **LAB ACTIVITIES**

» Using Mail Merge, draft a birthday invite.

(main document)

Dear

On my 11<sup>th</sup> birthday, I cordially invite you and your family for a dinner party at HOTEL GOLA PLAZA in the NORTH EAST MALL, GURGAON, on 14<sup>th</sup> MAY at 7 pm sharp.

Looking forward to a day of fun and frolic!

From,

**Gurpreet** 

42 | Living with Computers 6 TRM

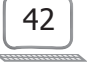

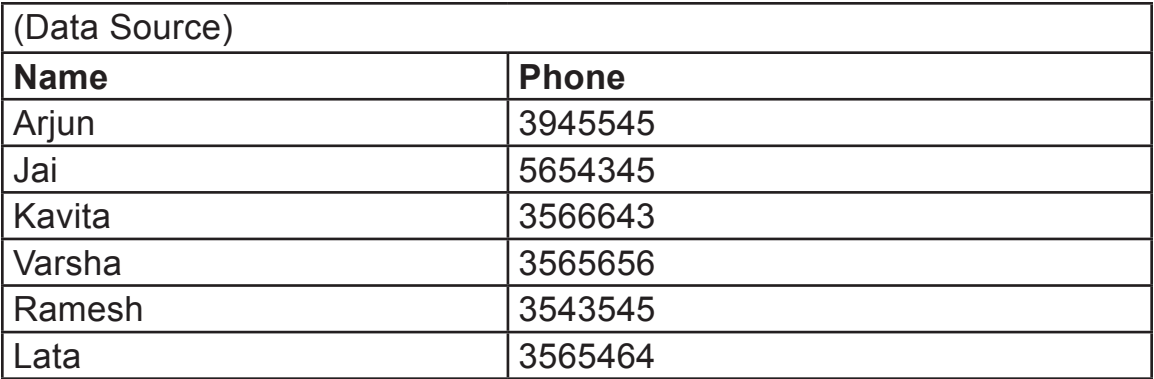

## **ASSESSMENT**

#### **Teacher can assess the students by asking them about:**

- 1. Mail Merge and its uses.
- 2. The three documents used in the Mail Merge process.

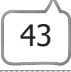